# **Internet Fundamentals**

#### **Lecture-23**

- **Web Servers**
- **Apache**
- $\triangleright$  **IIS**

# Web Servers (IIS and Apache)

#### **Outline**

- **21.1 Introduction**
- **21.2 HTTP Request Types**
- **21.3 System Architecture**
- **21.4 Client-Side Scripting versus Server-Side Scripting**
- **21.5 Accessing Web Servers**
- **21.6 Microsoft Internet Information Services (IIS)**
	- **21.6.1 Microsoft Internet Information Services (IIS) 5.0**
	- **21.6.2 Microsoft Internet Information Services (IIS) 6.0**
- **21.7 Apache Web Server**
- **21.8 Requesting Documents**
	- **21.8.1 XHTML**
	- **21.8.2 ASP.NET**
	- **21.8.3 Perl**
	- **21.8.4 PHP**
	- **21.8.5 Python**
- **21.9 Web Resources**

### **Objectives**

- In this lesson, you will learn:
	- To understand a Web server's functionality.
	- To introduce Microsoft Internet Information Services (IIS) and Apache Web server.
	- To learn how to request documents from a Web server.

## **21.1 Introduction**

- Web server
	- Responds to client requests by providing resources
- URL (Uniform Resource Locator)
- Web server and client communicate with platform-independent Hypertext Transfer Protocol (HTTP)

#### **21.1 Introduction**

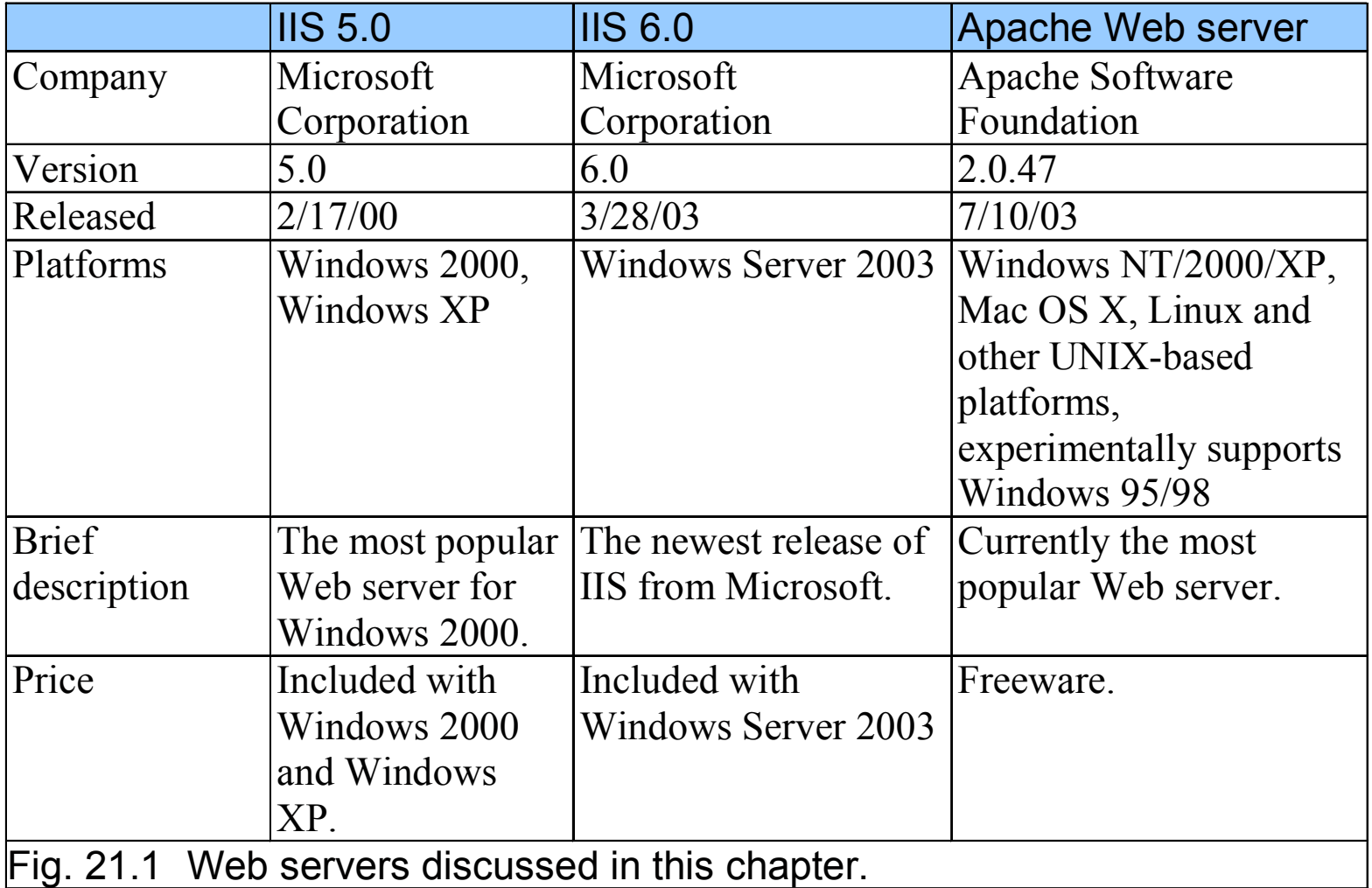

## **21.2 HTTP Request Types**

- Request methods
	- *get*
	- *post*
	- Retrieve and send client form data to Web server
	- Post data to a server-side form handler

## **21.3 System Architecture**

- Multi-tier application (*n*-tier application)
	- Information tier (data or bottom tier)
		- Maintains data for the application
		- Stores data in a relational database management system (RDBMS)
	- Middle tier
		- Implements business logic and presentation logic
		- Control interactions between application clients and application data
	- Client tier (top tier)
		- Application's user interface
		- Users interact directly with the application through the client tier

### **21.4 Client-Side Scripting versus Server-Side Scripting**

- Client-side scripts
	- Validate user input
		- Reduce requests needed to be passed to server
		- Access browser
		- Enhance Web pages with DHTML, ActiveX controls, and applets
- Server-side scripts
	- Executed on server
	- Generate custom response for clients
	- Wide range of programmatic capabilities
	- Access to server-side software that extends server functionality

#### **21.5 Accessing Web Servers**

- Request documents from Web servers
	- Host names
	- Local Web servers
		- Access through machine name or localhost
	- Remote Web servers
		- Access through machine name
	- Domain name or Internet Protocol (IP) address
		- Domain name server (DNS)
			- Computer that maintains a database of host names and their corresponding IP address

• An enterprise-level Web server that is included with Windows

- FTP Site
	- Used for transferring large files across the Internet
- HTTP Site
	- Used most frequently to request documents from Web servers
- SMTP Virtual Server
	- Sends and receives electronic mail
- Web Site Content Directory
	- Directory containing the documents that clients will view

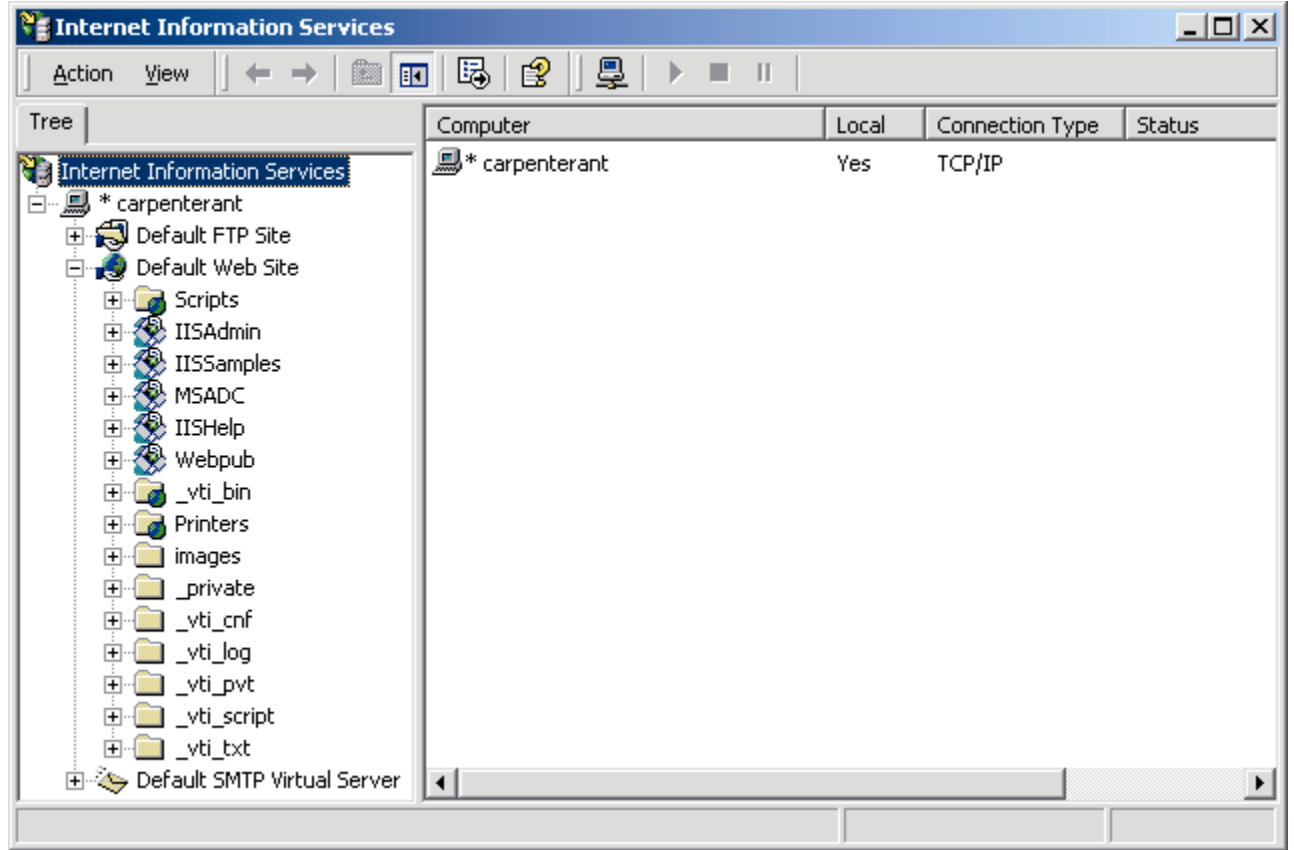

#### Fig. 21.3 **Internet Information Services** window of **Internet Services Manager**.

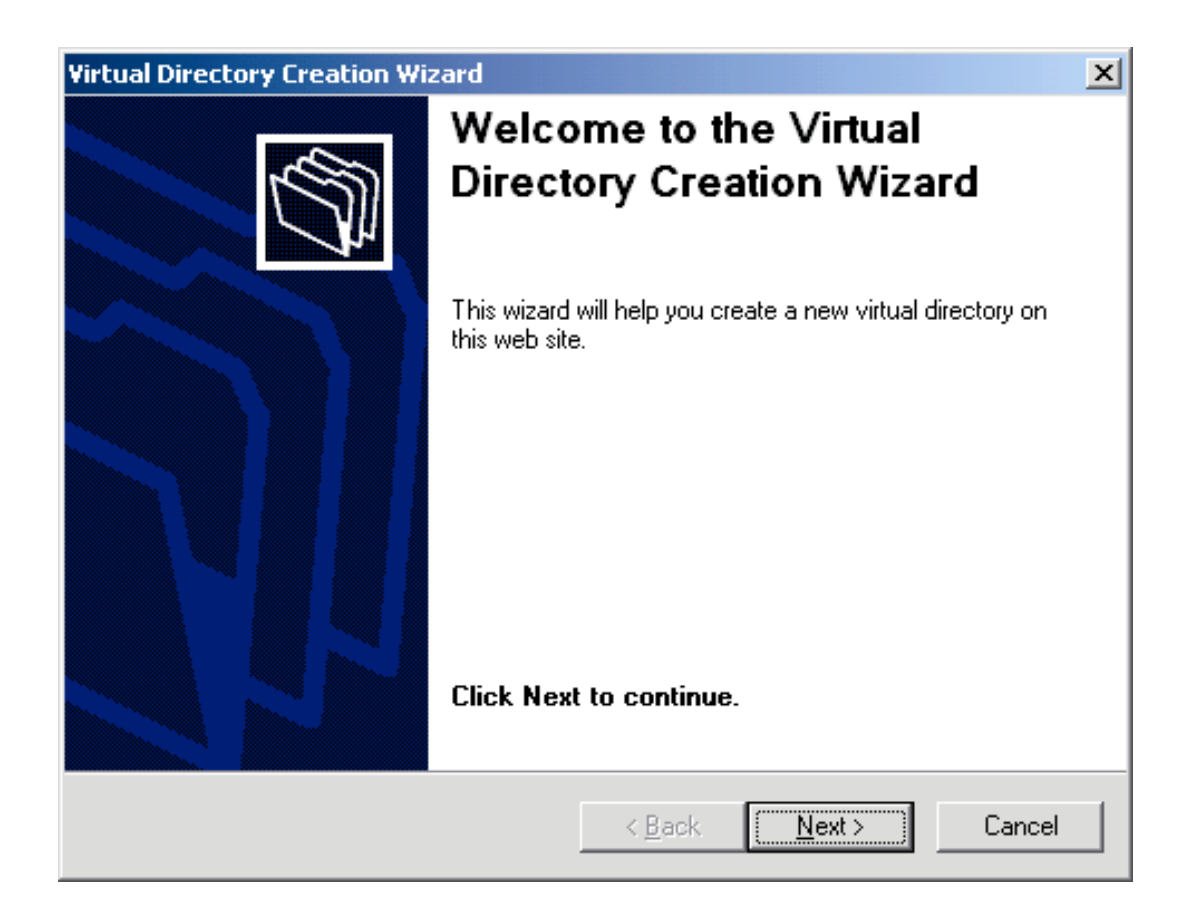

#### Fig. 21.4 **Virtual Directory Creation Wizard** welcome dialog.

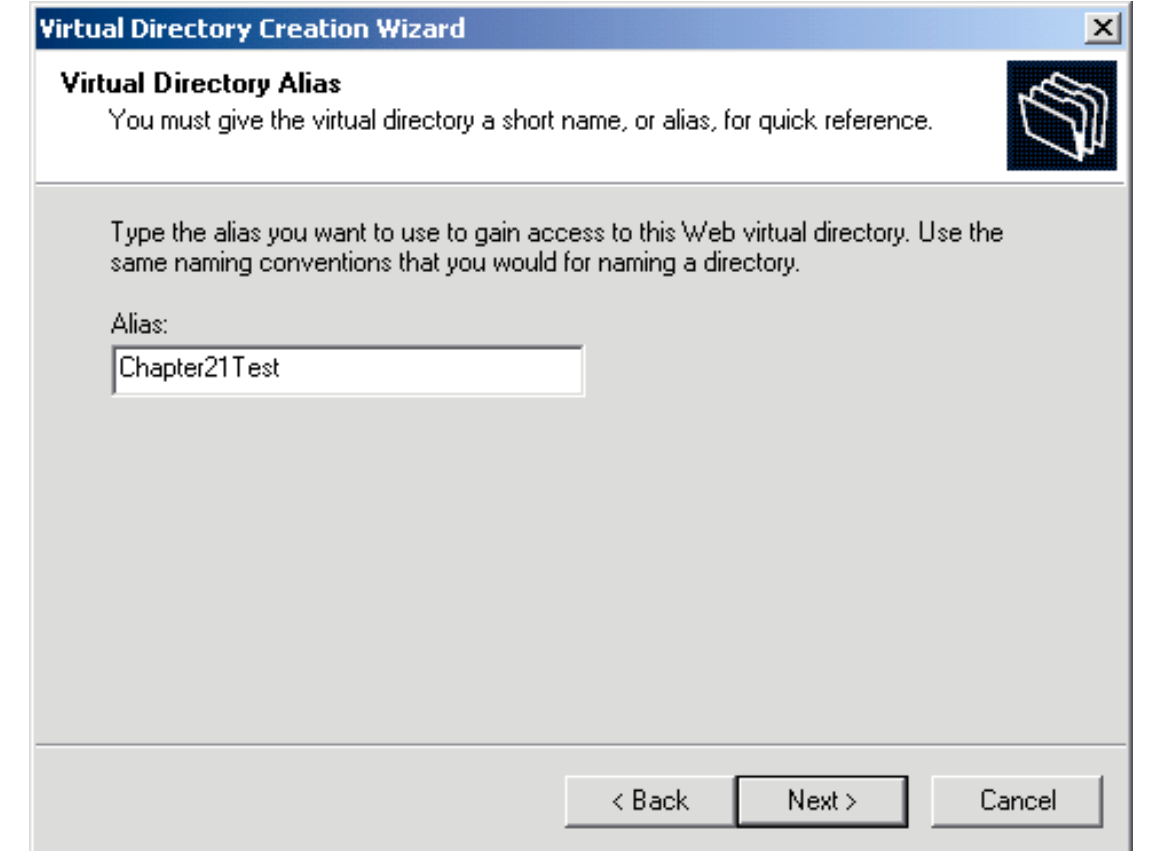

Fig. 21.5 **Virtual Directory Alias** dialog of the **Virtual Directory Creation Wizard**.

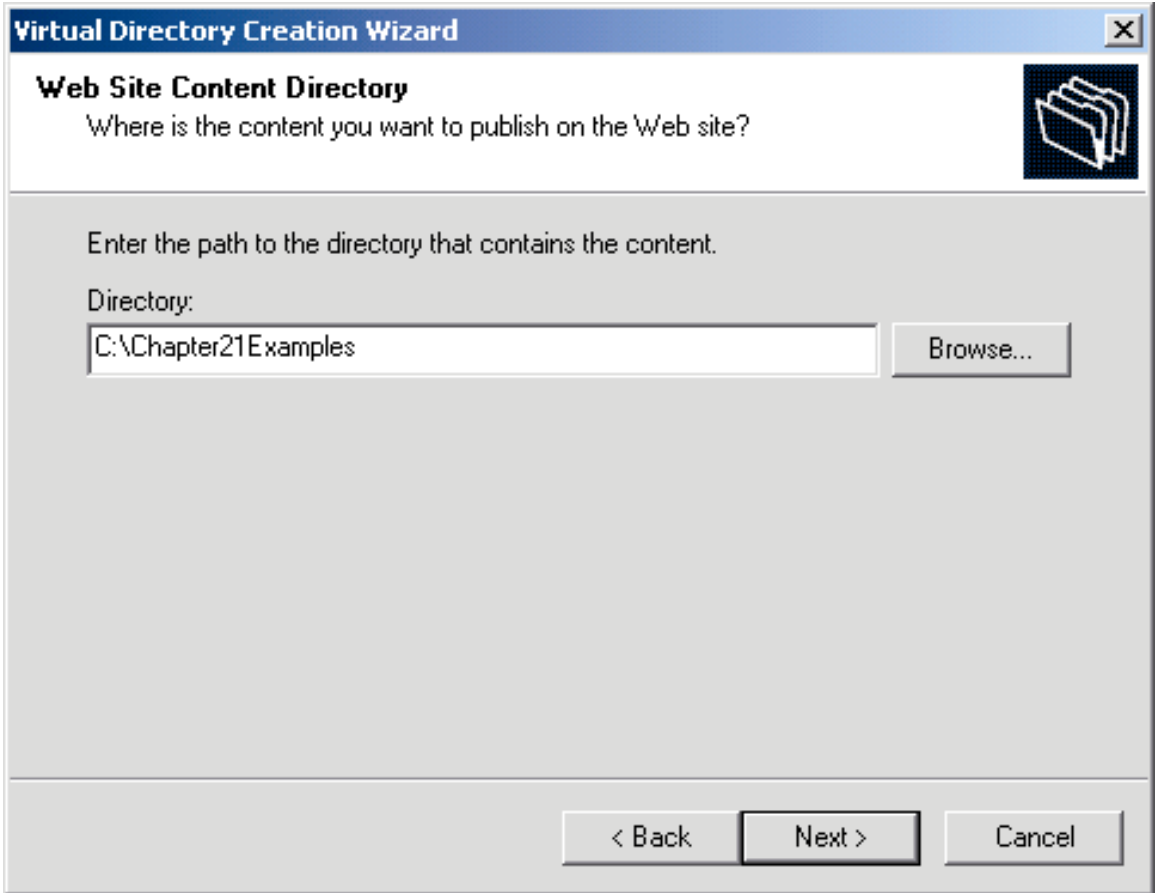

Fig. 21.6 **Web Site Content Directory** dialog of the **Virtual Directory Creation Wizard**.

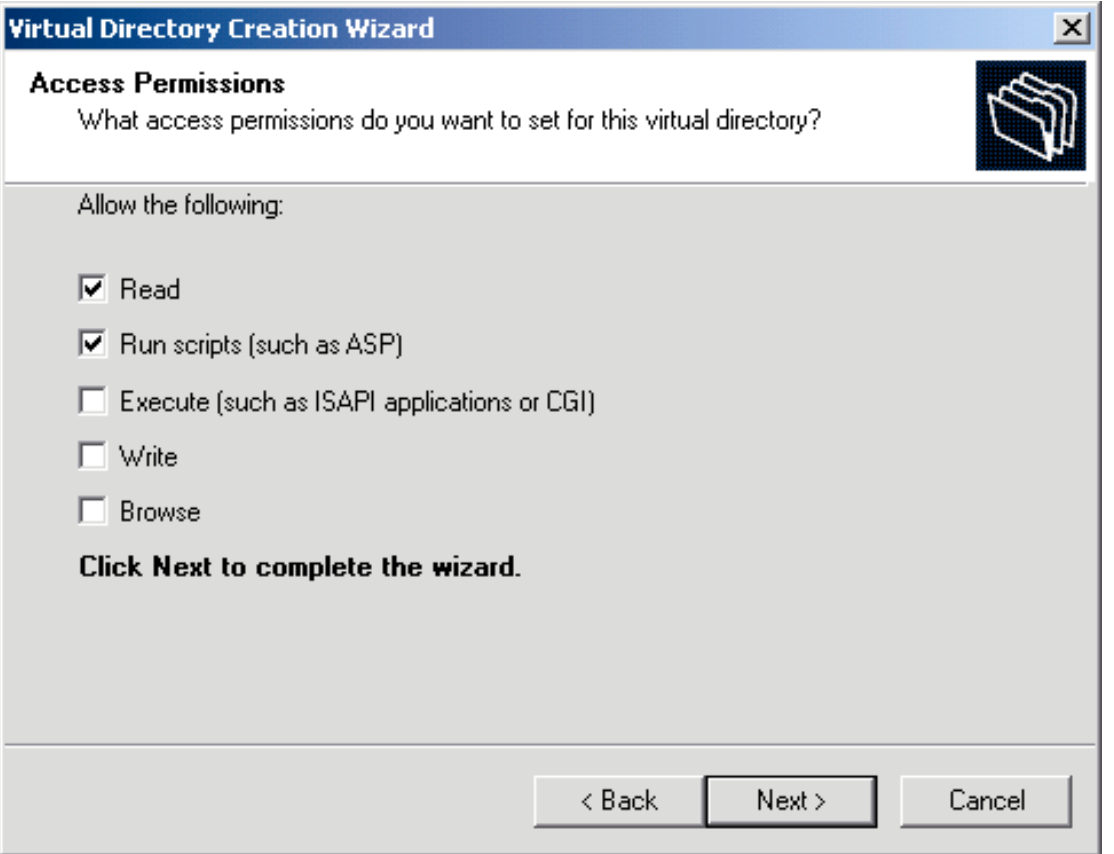

Fig. 21.7 **Access Permissions** dialog of the **Virtual Directory Creation Wizard**.

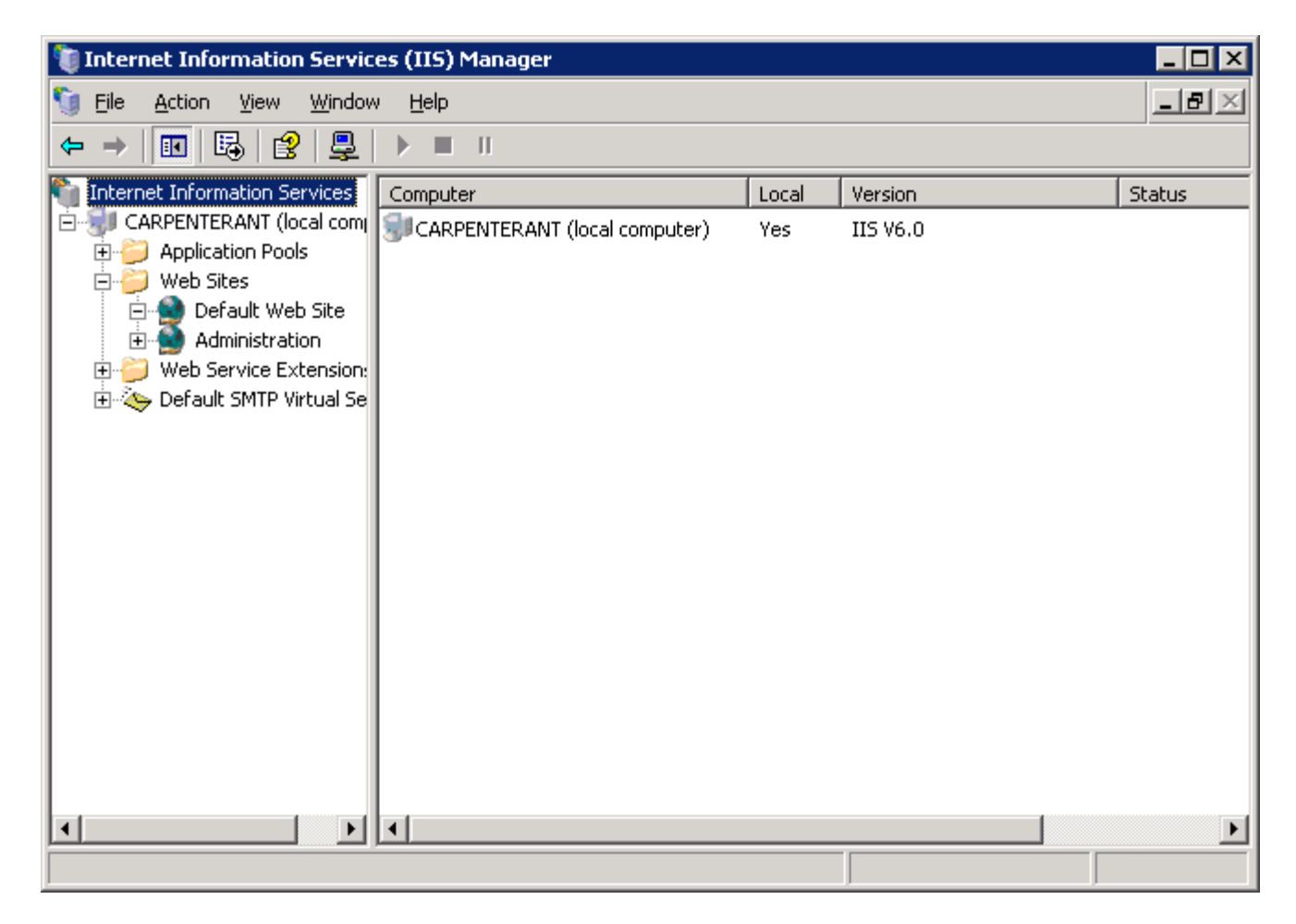

Fig. 21.8 **Internet Information (IIS) Services Manager** window.

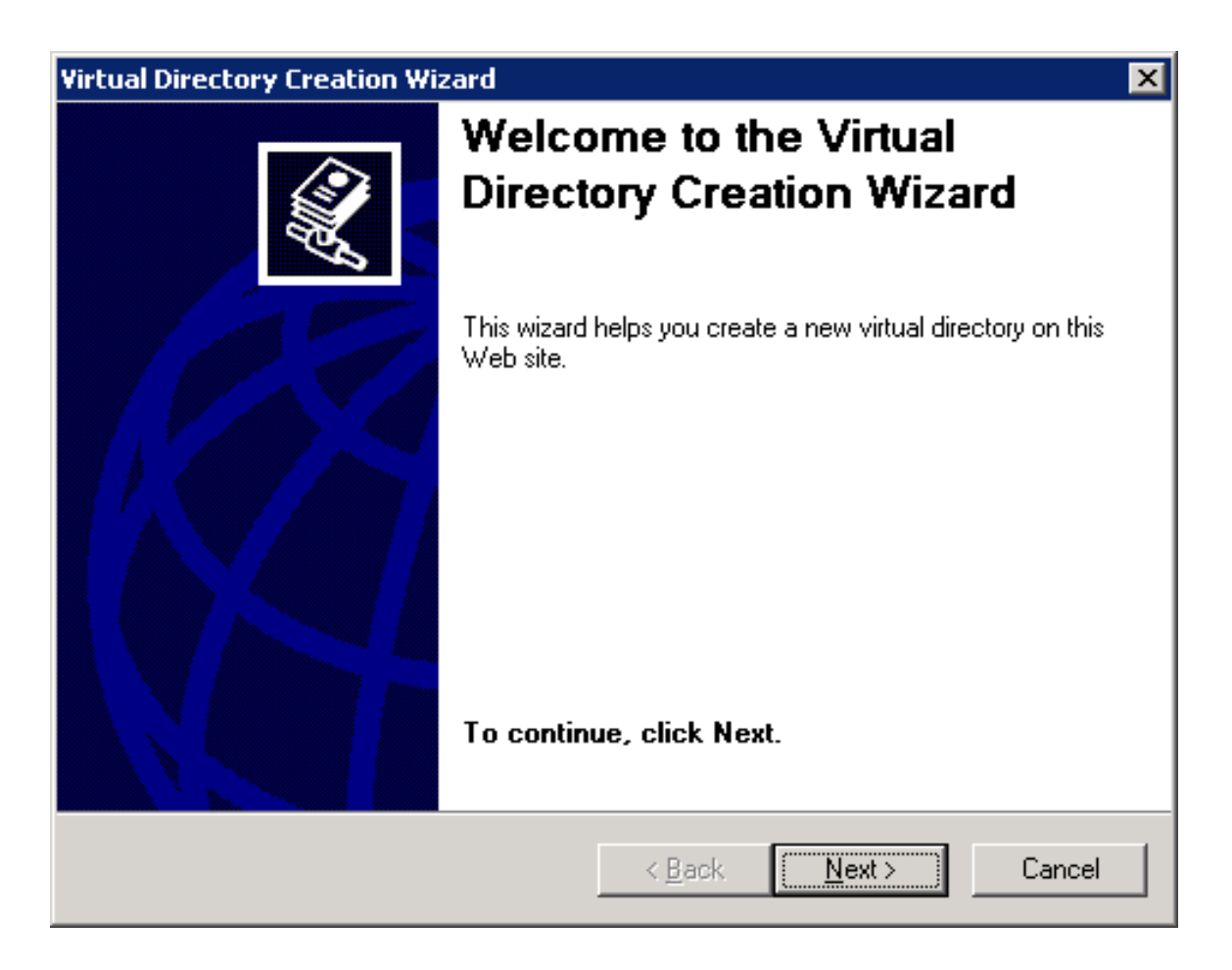

#### Fig. 21.9 **Virtual Directory Creation Wizard** welcome dialog.

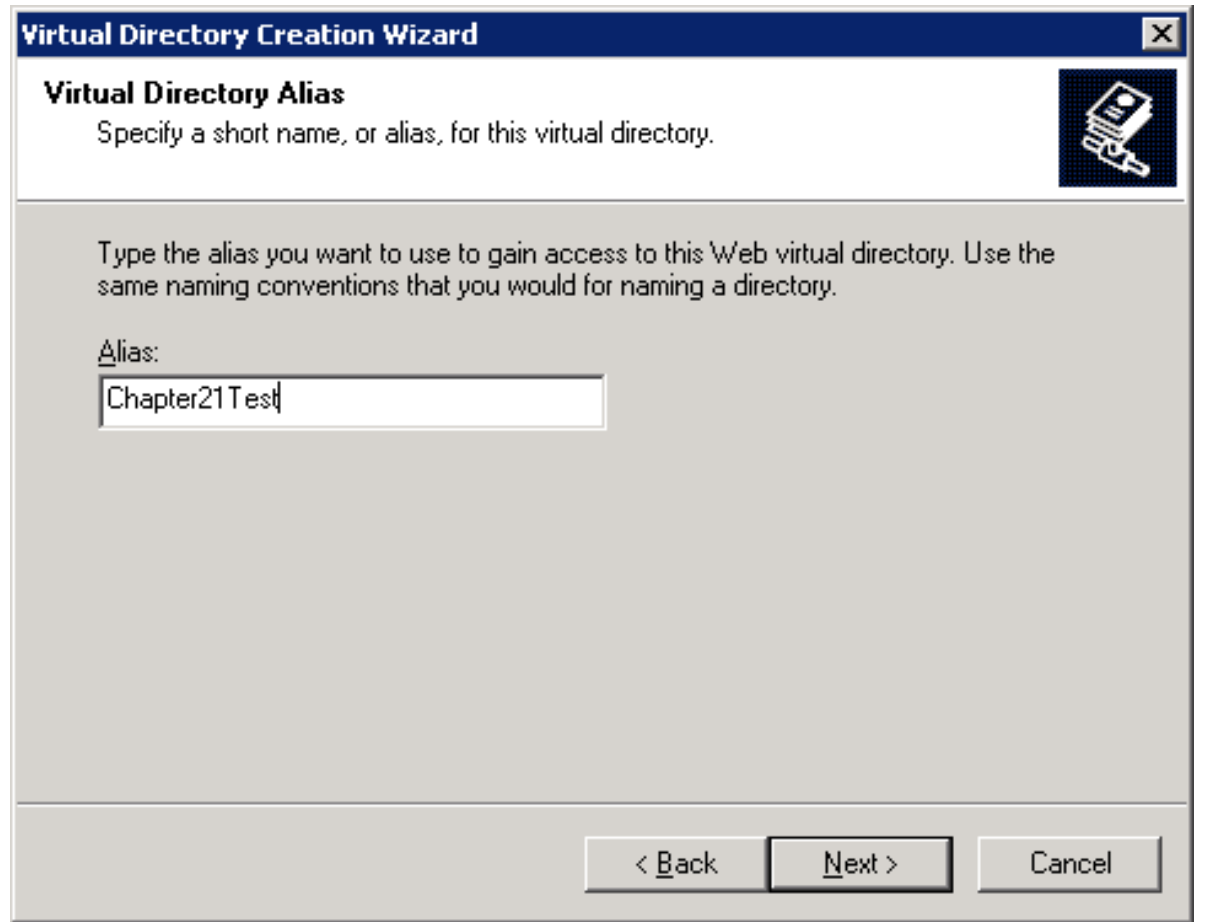

Fig. 21.10 **Virtual Directory Alias** dialog of the **Virtual Directory Creation Wizard**.

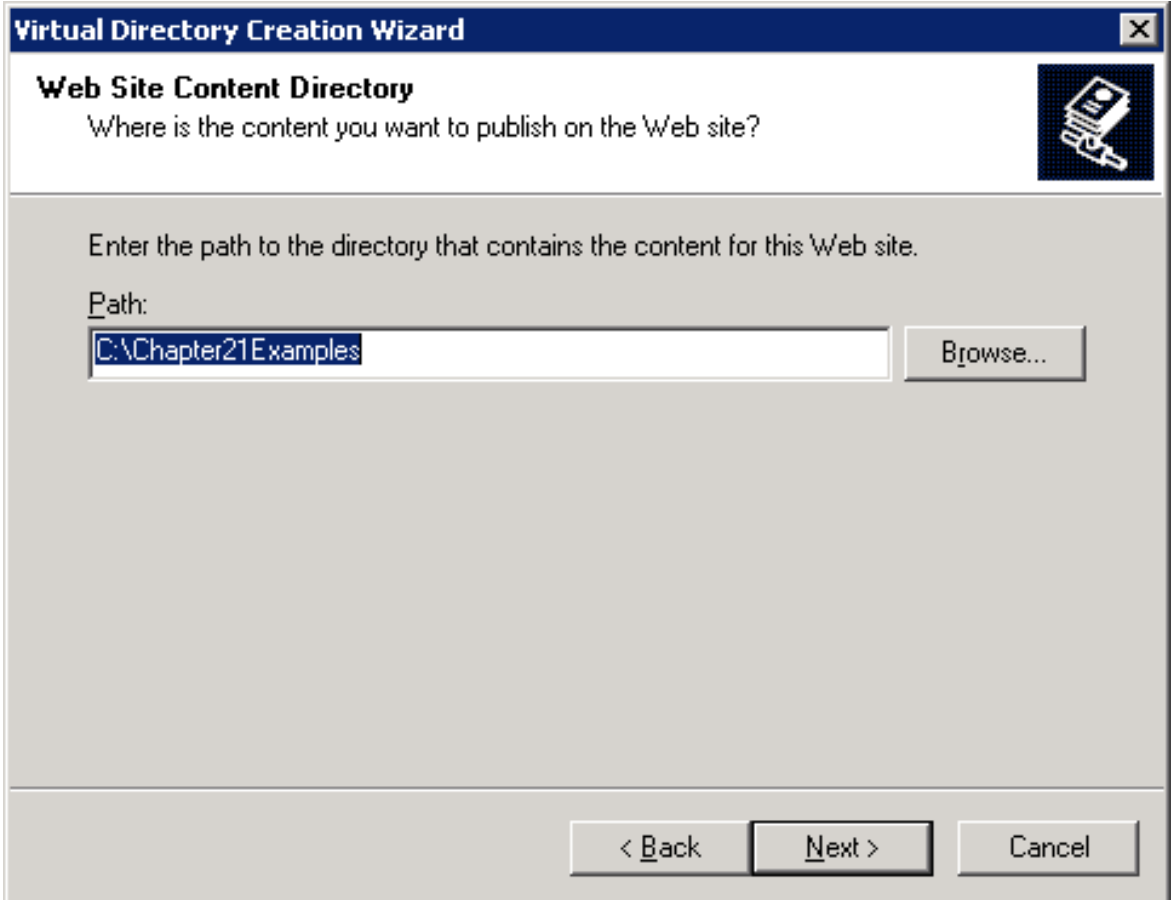

Fig. 21.11 **Web Site Content Directory** dialog of the **Virtual Directory Creation Wizard**.

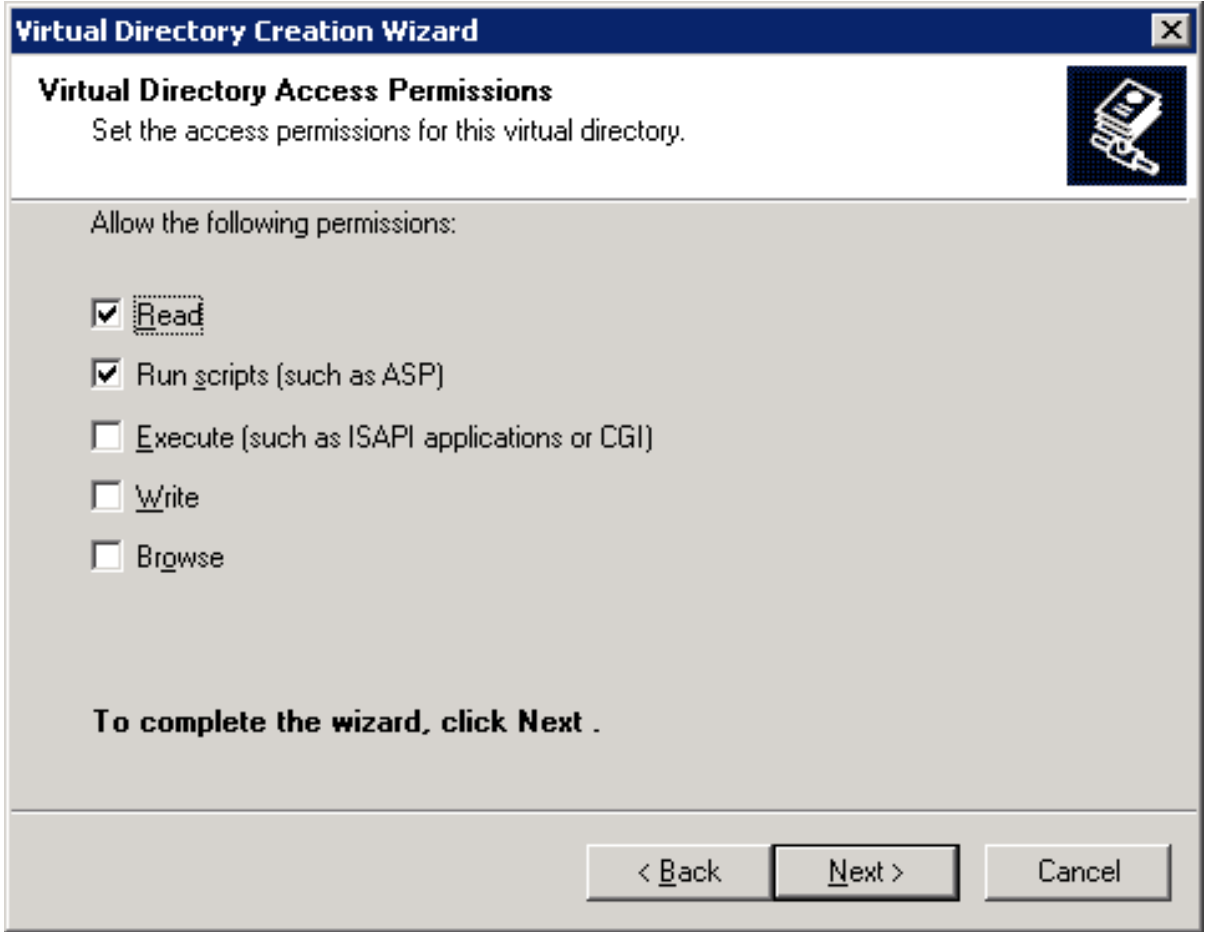

Fig. 21.12 **Access Permissions** dialog of the **Virtual Directory Creation Wizard**.

### **21.7 Apache Web Server**

- Currently the most popular Web server
- Stability
- Efficiency
- Portability
- Open-source
- Small size

#### **21.7 Apache Web Server**

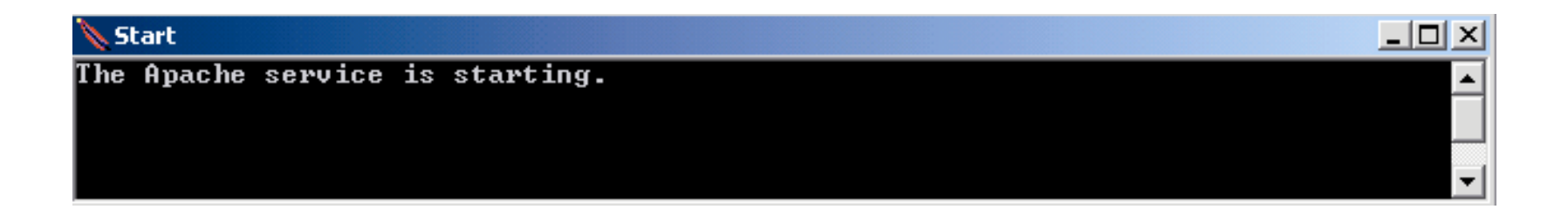

Fig. 21.13 Apache Web server starting. (Courtesy of The Apache Software Foundation.)

#### **21.8 Requesting Documents**

- Requesting five different documents
	- XHTML
	- ASP.NET
	- Perl
	- PHP
	- Python

## **21.8.1 XHTML**

- Request XHTML documents from IIS 6.0 or Apache
	- Launch Internet Explorer
	- Enter XHTML document's location in Address field

#### **21.8.1 XHTML**

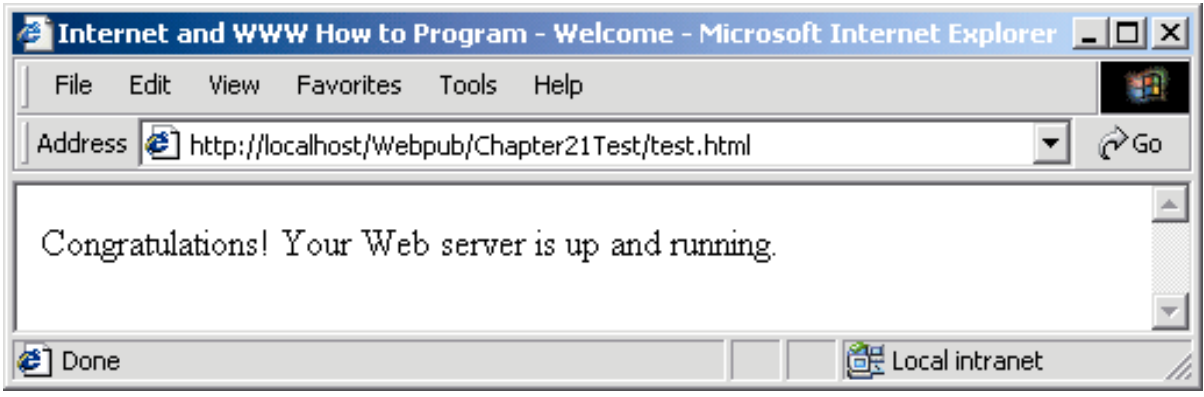

Fig. 21.14 Requesting test.html from IIS 5.

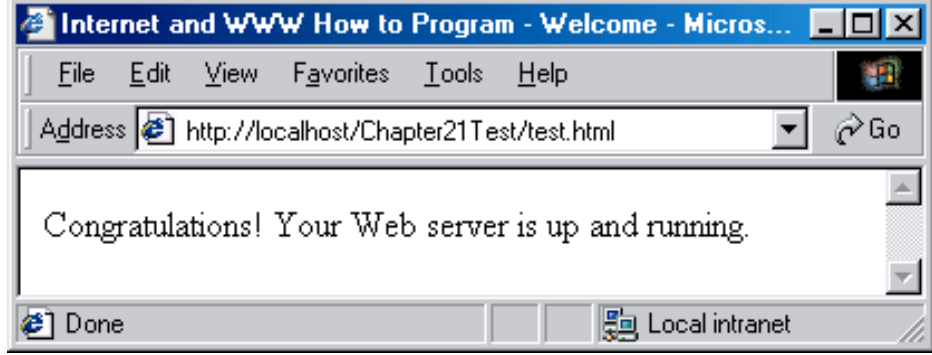

Fig. 21.15 Requesting test.html from IIS 6 or Apache.

#### **21.8.2 ASP.NET**

- Request ASP.NET document from IIS 5 or 6
	- Launch Internet Explorer
	- Enter ASP.NET document's location in Address field
- Apache support ASP Classic but doesn't support ASP.NET

#### **21.8.2 ASP.NET**

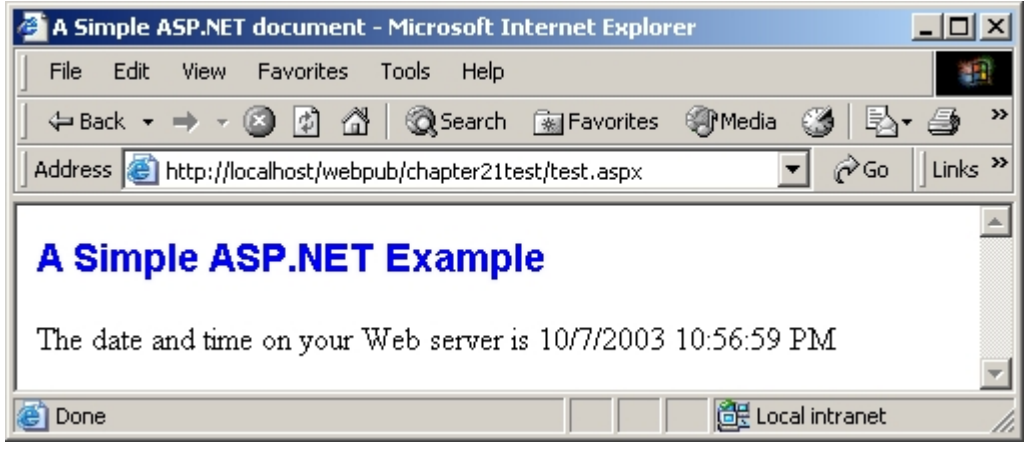

Fig. 21.16 Requesting test.aspx from IIS 5.

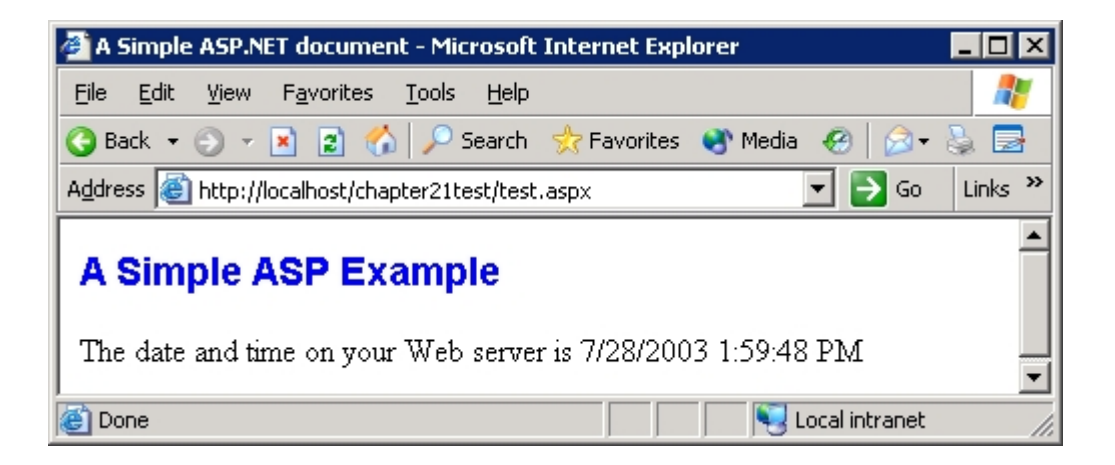

Fig. 21.17 Requesting test.aspx from IIS 6.

#### **21.8.3 Perl**

- Request Perl document from IIS 5 or 6
	- Launch Internet Explorer
	- Enter the Perl document's location in the Address field
- Request Perl document on Apache Web server
	- Put all Perl documents in cgi-bin directory
	- Launch Internet Explorer
	- Enter Perl document's location in Address field

#### **21.8.3 Perl**

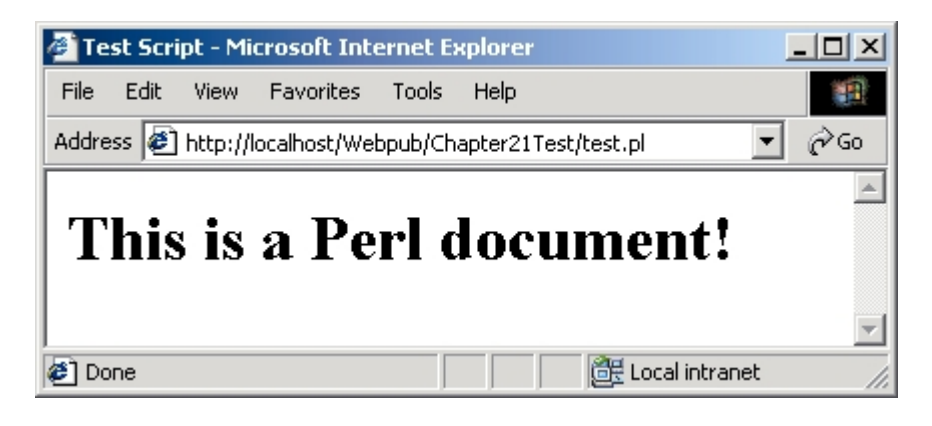

Fig. 21.18 Requesting test.pl from IIS 5.

| Test Script - Microsoft Internet Explorer               |  |
|---------------------------------------------------------|--|
| Edit View Favorites Tools<br>File<br>Help               |  |
| Address <b>6</b> http://localhost/Chapter21Test/test.pl |  |
|                                                         |  |
| This is a Perl document!                                |  |
|                                                         |  |
|                                                         |  |

Fig. 21.19 Requesting test.pl from IIS 6.

#### **21.8.3 Perl**

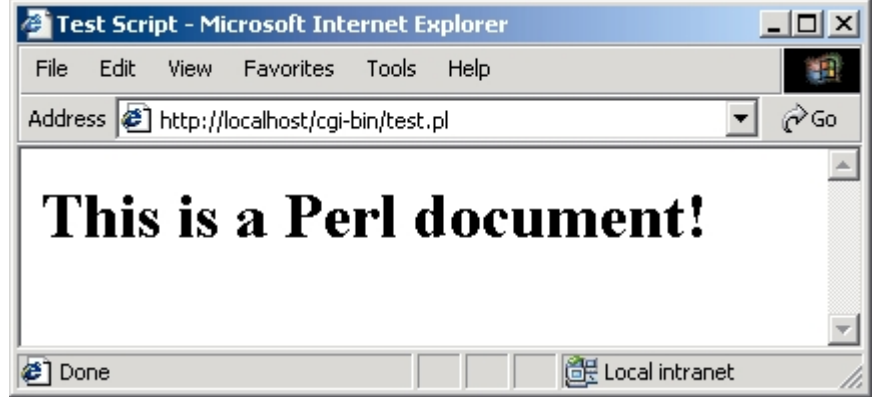

Fig. 21.20 Requesting test.pl from Apache.

#### **21.8.4 PHP**

- Request PHP documents from IIS 5 and 6
	- Launch Internet Explorer
	- Enter PHP document's location in the Address field
- Request PHP documents from Apache
	- Save PHP documents in the htdocs directory
	- Launch Internet Explorer
	- Enter PHP document's location in Address field

#### **21.8.4 PHP**

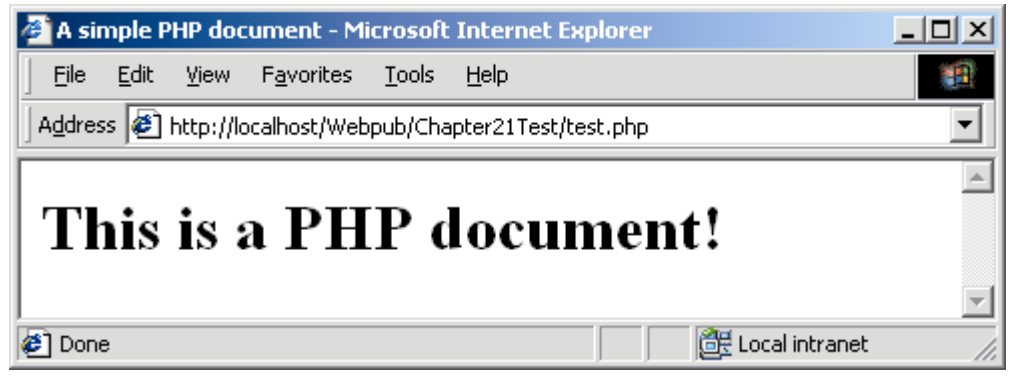

Fig. 21.21 Requesting test.php from IIS 5.

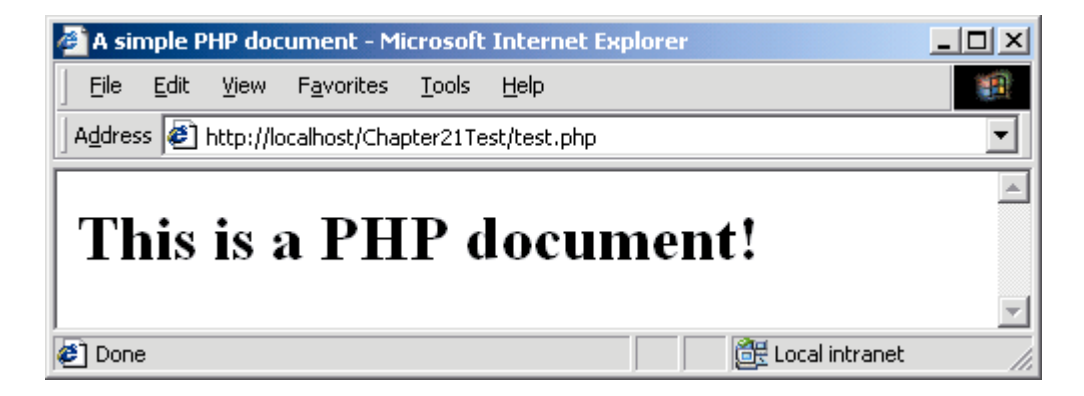

Fig. 21.22 Requesting test.php from IIS 6.

#### **21.8.4 PHP**

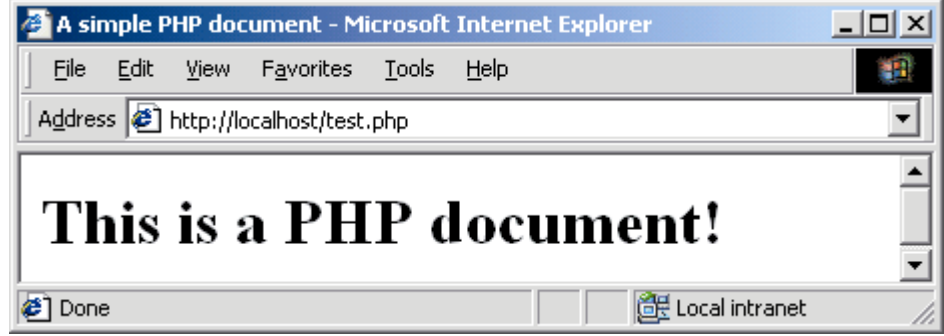

Fig. 21.23 Requesting test.php from Apache.

## **21.8.5 Python**

- Request Python documents from IIS 5 and 6
	- Launch Internet Explorer
	- Enter Python document's location in the Address field
- Request Python documents from Apache Web server
	- Put Python documents in cgi-bin directory
	- Launch Internet Explorer
	- Enter Python document's location in Address field

## **21.8.5 Python**

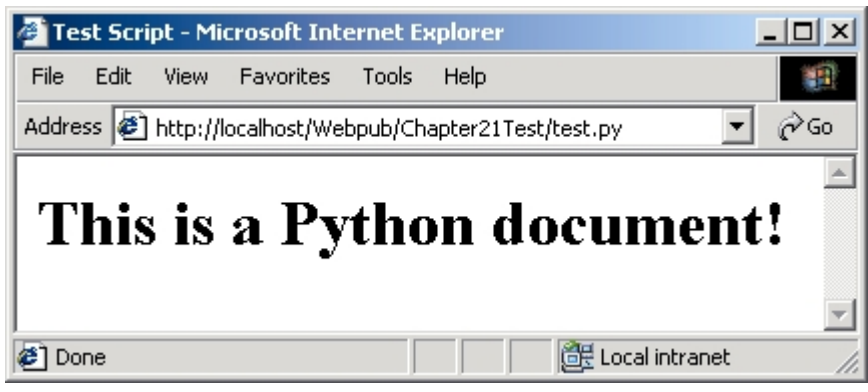

Fig. 21.24 Requesting test.py from IIS.

| Test Script - Microsoft Internet Explorer                 |  |  |
|-----------------------------------------------------------|--|--|
| File<br>Edit View Favorites<br>Tools<br>Help              |  |  |
| Address $\bigcirc$ http://localhost/Chapter21Test/test.py |  |  |
| This is a Python document!                                |  |  |
| de Local intranet                                         |  |  |

Fig. 21.25 Requesting test.py from IIS 6.

#### **21.8.5 Python**

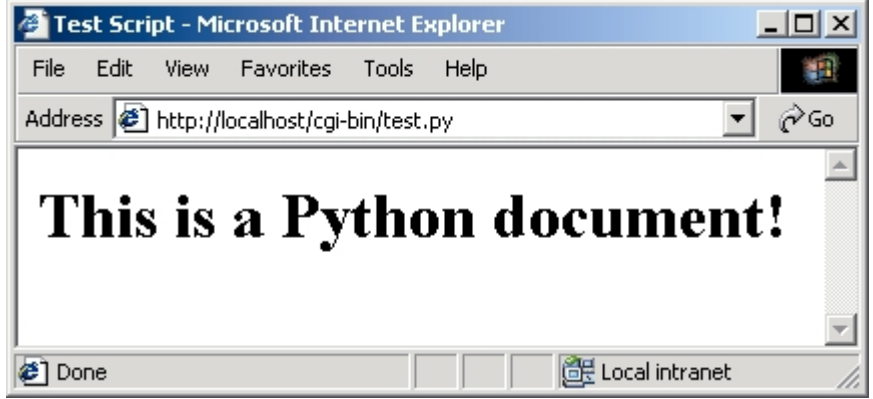

Fig. 21.26 Requesting test.py from Apache.

#### **21.9 Web Resources**

- [www.microsoft.com/msdownload/ntoptionpack/askwiz.asp](http://www.microsoft.com/msdownload/ntoptionpack/askwiz.asp)
- [www.w3.org/Protocols](http://www.w3.org/Protocols)
- [www.apache.org](http://www.apache.org)
- httpd.apache.org
- httpd.apache.org/docs-2.0
- [www.apacheweek.com](http://www.apacheweek.com)
- linuxtoday.com/stories/18780.html
- [www.iisanswers.com](http://www.iisanswers.com)
- [www.iisadministrator.com](http://www.iisadministrator.com)